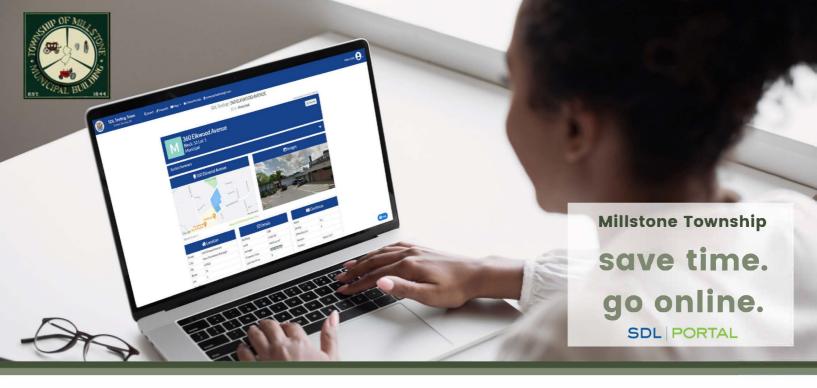

## MILLSTONE TOWNSHIP IS ONLINE

Schedule Inspections • View Town Maps

Search Permit Status • Access Property Data

**Submit Requests** • And More

## Creating an Account

- Click the sign up button
- 2 Fill out required information
- Search Millstone as your primary town & select it from the drop down
- Click the activation link in the email sent to the address you provided